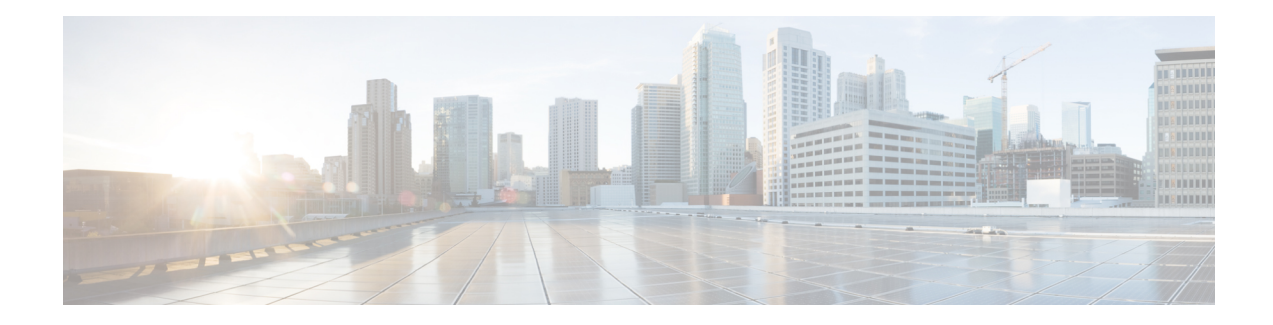

# **PfR Scaling Improvement for Traffic Class**

The PfR Scaling Improvement for Traffic Class feature introduces scaling enhancements to the number of traffic classes (TCs) that are supported on each Performance Routing (PfR) border router (BR). New PfR and dynamic route-map scaling improvements allow BRs to support a maximum of 20,000 traffic classes (TC) with a maximum of 500 dynamic route-map sequences. Currently only 5000 traffic classes and 32 route map entries are allowed. On a Route Processor 2 (RP2)/ESP40 Cisco recommends a maximum of 500 branches with 20,000 traffic classes. On a Route Processor 1 (RP1)/ESP10 Cisco recommends a maximum of 500 branches with 10,000 traffic classes.

- Information About PfR Scaling [Improvement](#page-0-0) for Traffic Class, on page 1
- How to Configure PfR Scaling [Improvement](#page-1-0) for Traffic Class, on page 2
- [Configuration](#page-4-0) Examples for PfR Scaling Improvement for Traffic Class, on page 5
- Additional [References,](#page-5-0) on page 6
- Feature Information for PfR Scaling [Improvement](#page-6-0) for Traffic Class, on page 7

# <span id="page-0-0"></span>**Information About PfR Scaling Improvement for Traffic Class**

# **PfR and PBR Scaling Enhancements**

The PfR Scaling Improvement for Traffic Class feature introduces scaling enhancements to the number of traffic classes (TCs) that are supported on each Performance Routing (PfR) border router (BR) for the Cisco ASR 1000 Series Router. New PfR and dynamic route-map scaling improvements allow BRs to support a maximum of 20,000 traffic classes (TC) with a maximum of 500 dynamic route-map sequences. Currently only 5000 traffic classes and 32 route map entries are allowed. The following table displaysthe new maximum limits by route processor.

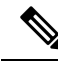

**Note**

The scaling support are based onPolicy Based Routing (PBR) control based traffic-classes with prefix, DSCP, and port. The support is not Network Based Application Recognition (NBAR) related.

**Table 1: PfR and PBR Scaling by Route Processor**

| Route Processor | <b>Max no. of TCs</b> | <b>Max no. of Route Map Entries</b> |
|-----------------|-----------------------|-------------------------------------|
| RP2/ESP40       | 20,000                | 500                                 |

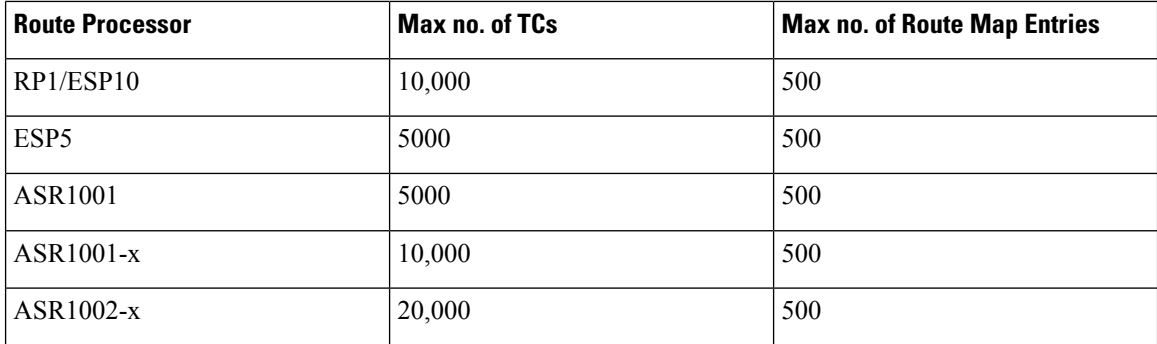

To configure a higher maximum number of prefixes that a Performance Routing (PfR) master controller will monitor or learn, use the **max prefix (PfR)** command. The defaults are set at 5000 prefixes to be monitored, and up to 2500 prefixes to be learned, but both these values can be set to 20,000 depending on the type of route processor as shown in the table above.

# <span id="page-1-0"></span>**How to Configure PfR Scaling Improvement for Traffic Class**

# **Configuring PfR Traffic Class Scaling**

Perform this task on a master controller to increase the maximum number of application traffic classes that Performance Routing (PfR) monitors or learns. Larger networks demand scalable solutions and the PfR Scaling Improvement for Traffic Class feature introduces scaling enhancements to the number of traffic classes that are supported on each PfR border router (BR) for the Cisco ASR 1000 Series Router. New PfR and dynamic route-map scaling improvements allow BRs to support a maximum of 20,000 traffic classes with a maximum of 500 dynamic route-map sequences.

## **SUMMARY STEPS**

- **1. enable**
- **2. configure terminal**
- **3. pfr master**
- **4. max prefix total** *number* [**learn** *number*]
- **5. end**
- **6. show platform hardware qpf active feature pbr class-group** [*cg-id*] [**class** [ *class-id*]]

### **DETAILED STEPS**

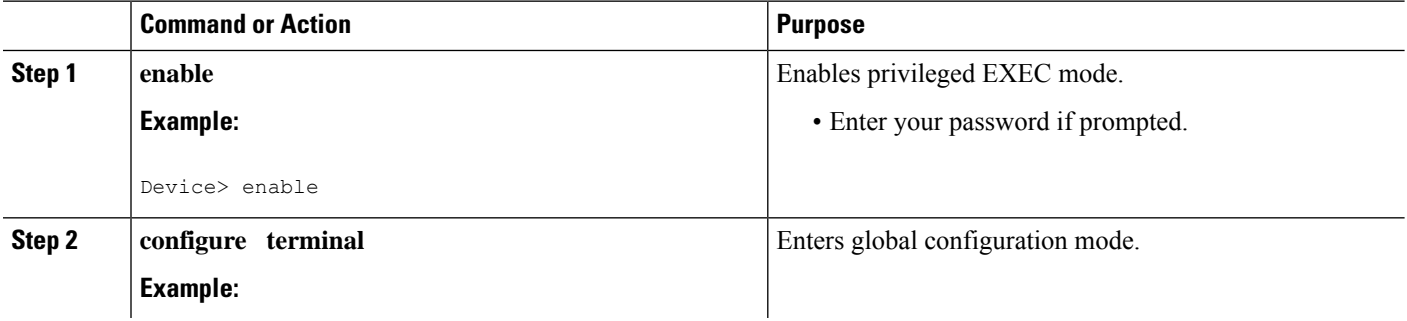

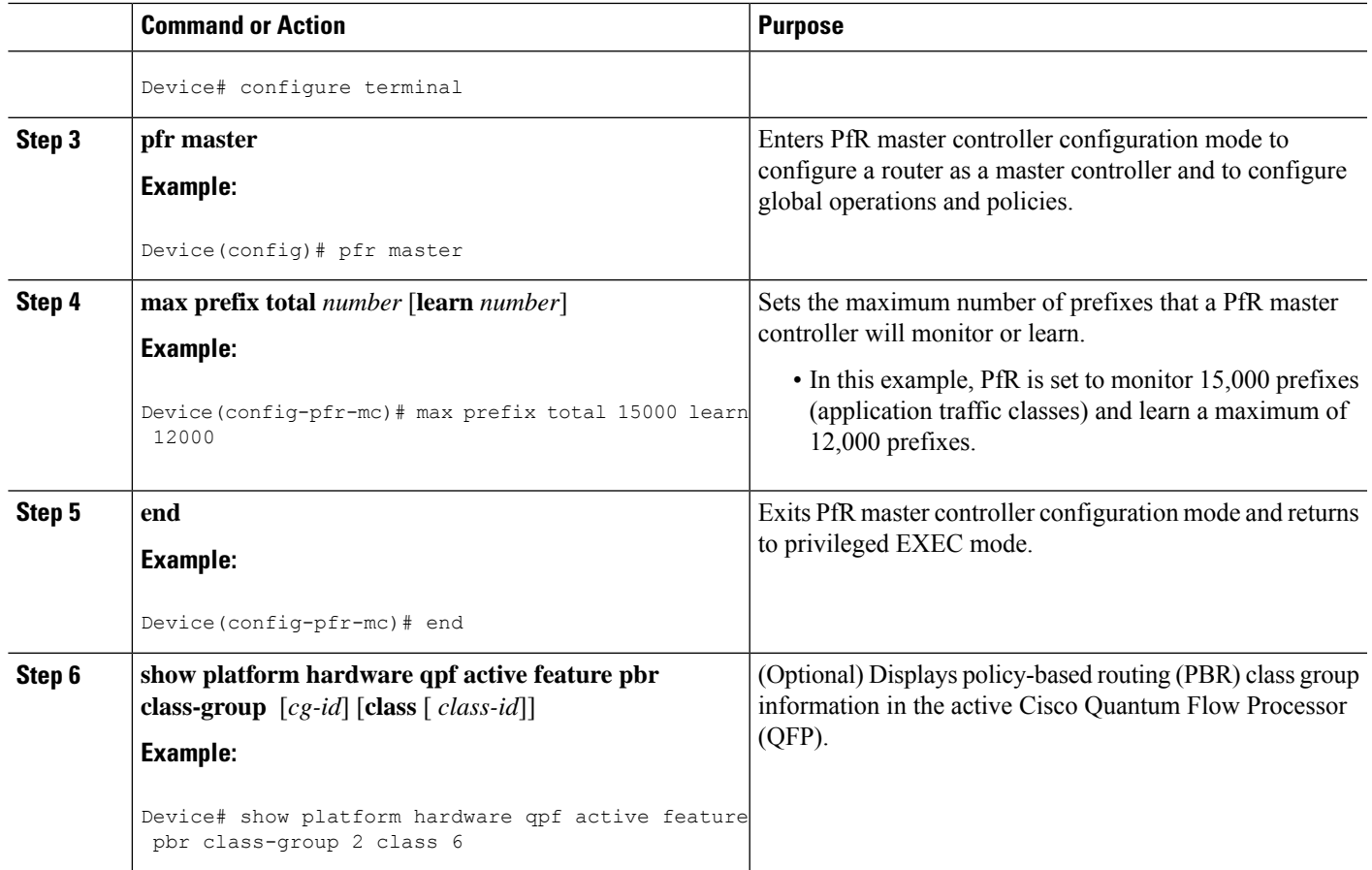

### **Examples**

The following example output from the **show platform hardwareqpf active featurepbr** command is used to display the policy-based routing (PBR) class group information in the active Cisco Quantum Flow Processor (QFP). In this example, information about class-group 2 and the class ID of 6 is displayed.

Device# **show platform hardware qpf active feature pbr class-group 2 class 6**

```
Class ID: 6
 hw flags enabled: action, prec
 hw flags value: (0x0000000a)
 tos: 0
  precedence: 160
 nexthop: 0.0.0.0
  adj_id: 0
  table_id: 0
  extra_action_size: 0
  cpp_num: 0
  extra_ppe_addr: 0x00000000
  stats ppe addr: 0x8bc6a090
```
# **Displaying and Verifying PfR and PBR Scaling Improvements**

Perform this task to display platform-specific configuration and statistics information about Performance Routing (PfR) and policy-based routing (PBR) traffic classes. These modified and existing commands can be entered on a master controller after learn lists are configured and traffic classes are automatically learned, or when traffic classes are manually configured using a PfR map. The commands can be entered in any order and all the commands are optional.

### **SUMMARY STEPS**

- **1. enable**
- **2. show platform software pbr** *slot* {**active** {**class-group** {**all** | *cg-id* | **interface** {**all** | **name** *intf-name*} | **route-map** {**all** | **name** *rmap-name* | **sequence** *cgm-class-id*} | **statistics**} | **standby statistics**}
- **3. show platform software route-map** {**client** | **counters** | *slot*} {**active** | **standby**} {**cgm-filter** | **feature-references** | **map** | **stats** | **summary**}
- **4. show platform hardware qpf active feature pbr class-group** [*cg-id*] [**class** [ *class-id*]]

## **DETAILED STEPS**

#### **Step 1 enable**

Enables privileged EXEC mode. Enter your password if prompted.

#### **Example:**

Router> **enable**

**Step 2** show platform software pbr slot {active {class-group {all |  $c$ g-id | interface {all | name intf-name} | route-map {all | **name** *rmap-name* | **sequence** *cgm-class-id*} | **statistics**} | **standby statistics**}

This command is used to display information about Policy-Based Routing (PBR) information. The following example output is for an embedded services processor and shows information for all the active route maps.

#### **Example:**

```
Device# show platform software pbr fp active route-map all
```
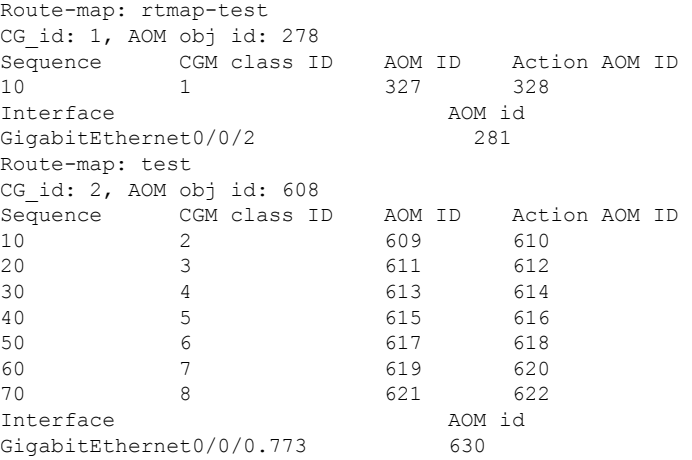

Ш

## **Step 3 show platform software route-map** {**client** | **counters** | *slot*} {**active** | **standby**} {**cgm-filter** | **feature-references** | **map** | **stats** | **summary**}

This command is used to display platform-specific configuration and statistics related to route map information on Cisco ASR 1000 Series Routers. In this example, the information about active route map feature references for the embedded service processor is displayed.

#### **Example:**

Device# **show platform software route-map fp active feature-references**

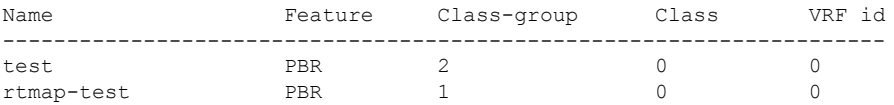

#### **Step 4 show platform hardware qpf active feature pbr class-group** [*cg-id*] [**class** [ *class-id*]]

This command is used to display the policy-based routing (PBR) class group information in the active Cisco Quantum Flow Processor (QFP). The following example output display information about class-group 2 and the class ID of 6.

#### **Example:**

Device# **show platform hardware qfp active feature pbr class-group 2 class 6**

```
Class ID: 6
 hw flags enabled: action, prec
 hw flags value: (0x0000000a)
 tos: 0
 precedence: 160
 nexthop: 0.0.0.0
 adj_id: 0
 table id: 0
 extra_action_size: 0
 cpp_num: 0
  extra_ppe_addr: 0x00000000
  stats ppe addr: 0x8bc6a090
```
# <span id="page-4-0"></span>**Configuration Examples for PfR Scaling Improvement for Traffic Class**

# **Example: Configuring PfR Traffic Class Scaling**

The following example shows how to set PfR to monitor 15,000 prefixes (application traffic classes) and learn a maximum of 2500 prefixes:

```
Device> enable
Device# configure terminal
Device(config)# pfr master
Device(config)# max prefix total 20000 learn 2500
```
# <span id="page-5-0"></span>**Additional References**

### **Related Documents**

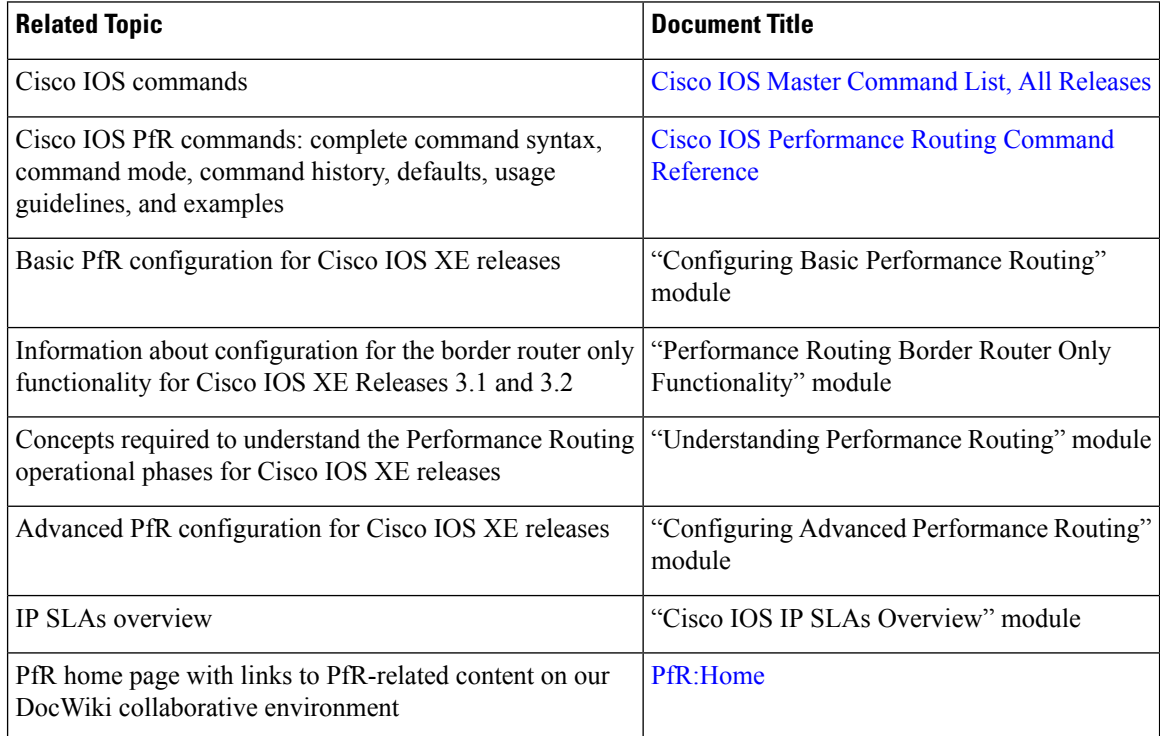

## **MIBs**

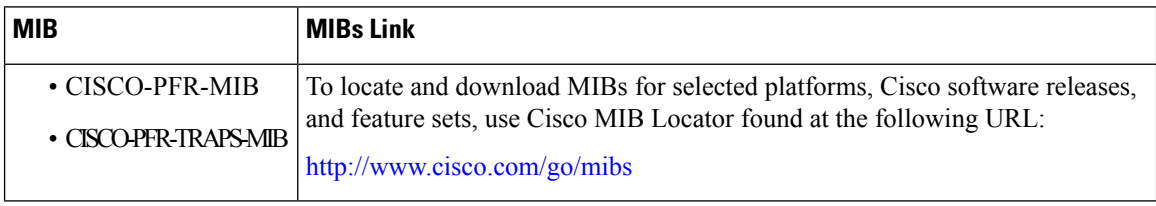

### **Technical Assistance**

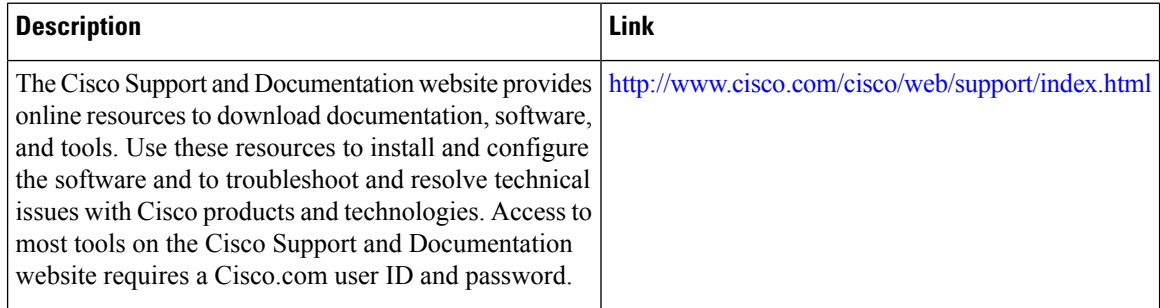

# <span id="page-6-0"></span>**Feature Information for PfR Scaling Improvement for Traffic Class**

The following table provides release information about the feature or features described in this module. This table lists only the software release that introduced support for a given feature in a given software release train. Unless noted otherwise, subsequent releases of that software release train also support that feature.

Use Cisco Feature Navigator to find information about platform support and Cisco software image support. To access Cisco Feature Navigator, go to [www.cisco.com/go/cfn.](http://www.cisco.com/go/cfn) An account on Cisco.com is not required.

| <b>Feature Name</b>                                        | <b>Releases</b>           | <b>Feature Information</b>                                                                                                    |
|------------------------------------------------------------|---------------------------|----------------------------------------------------------------------------------------------------|
| <b>PfR</b> Scaling Improvement for<br><b>Traffic Class</b> | Cisco IOS XE Release 3.8S | The PfR Scaling Improvement for<br>Traffic Class feature introduces<br>scaling enhancements to the<br>number of traffic classes that are<br>supported on each Performance<br>Routing (PfR) border router.<br>The following commands were<br>introduced or modified: <b>max prefix</b><br>(PfR), show platform software<br>route-map, show platform<br>software pbr, show platform<br>hardware qfp active feature pbr. |

**Table 2: Feature Information for PfR Scaling Improvement for Traffic Class**

L

ı